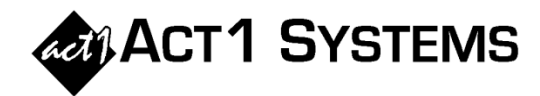

## Did you know...

The Composite Management / Merge dialog has a new "File" button that gives the user the ability to import a list of component lineups from CSV (instead of using 'pick from list') and export a list of component lineups to CSV. This allows you to manage your component lineups (including optional override dayparts and spots) externally, in tools like Excel.

A. In this example, the user has a list of component lineups they maintain in a CSV file and edit in Excel.

B. In Lineup Manager's Composite Management, the user wants to create a new composite. Here, the user chooses the File menu > **Import from CSV File** option", and selects the CSV file to be imported.

*Note: If the user had an existing composite, they could choose the Export to CSV file option. This allows the user to edit the list of component lineups in Excel, save the CSV and import it back into this dialog.*

C. The list of component lineups from the CSV are imported into this dialog, without having to use 'pick from list' to select them.

*Note: The component lineup codes must already exist within ACT 1 before importing a CSV referencing those codes.*

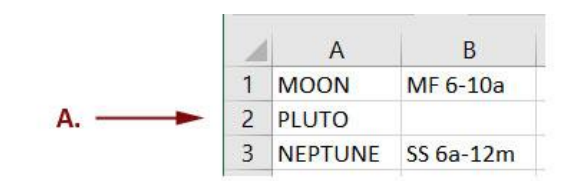

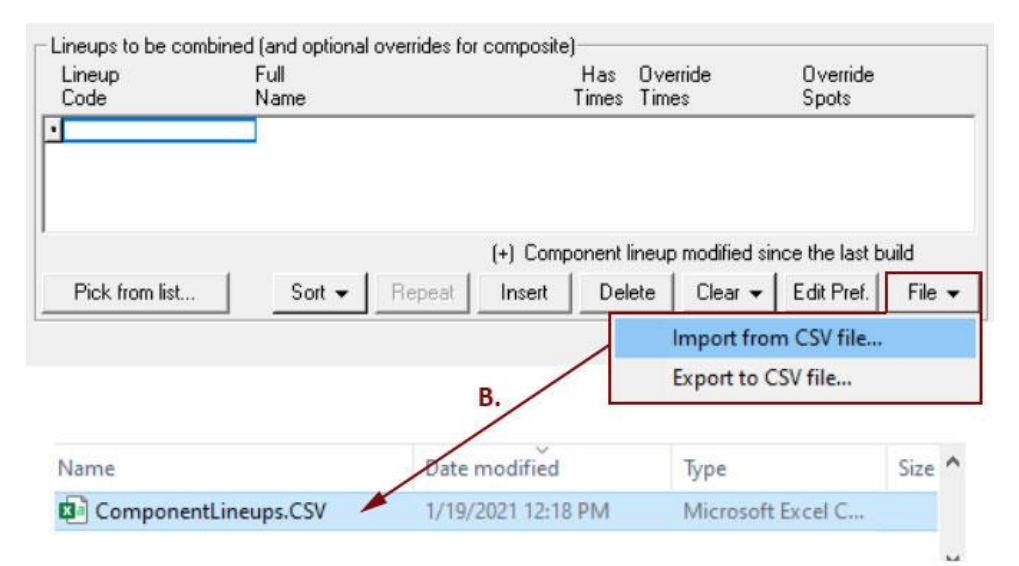

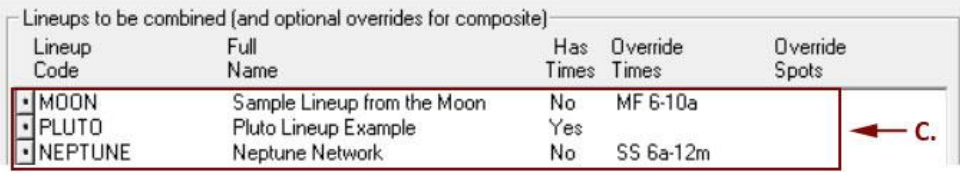

When importing component lineups from a CSV file, if the Composite Manage dialog *already* has component lineups, you can either (1) Replace or (2) Append, as shown below.

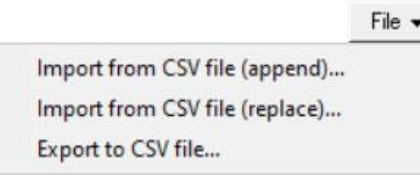

You can contact ACT 1 Systems at **(818) 347-6400** (x10 for Rob, x16 for David) for **unlimited free phone or screen-sharing training** during our regular business hours from 8:00am–5:00pm Pacific Time. Call us as often as you need to get answers to your questions, no matter how complex or trivial. You can also send an e-mail to Rob ([rfite@act1systems.com](mailto:rfite@act1systems.com)) or David ([ddavidson@act1systems.com](mailto:ddavidson@act1systems.com)) any time.